## **Purchase Orders: Cancel** *vs.* **Close**

## **1. Cancel**

- a. When no payments have been made against the PO
- b. Encumbrance is released
- c. Preliminary Assets are deleted (if the Preliminary Asset has been completed in FAMIS/FFX it will not be affected when the PO is cancelled)
- d. PO's that have been cancelled may be "un-cancelled" in AggieBuy
	- i. "Un-cancelling" a PO does not automatically restore the encumbrance in FAMIS
	- ii. "Finalizing the Revision" of an un-cancelled PO will re-encumber the PO in FAMIS
- e. The "Close PO" option still appears as an Available Action on Cancelled PO's but there is no functional reason to "Close" a PO after it has already been "Cancelled". Closing a Cancelled PO will, however, change the "A/P status" from "Open" to Closed" - see screen shot below.

## **Steps: To Properly Cancel a PO**

- 1. A Change Request must be initiated with the original PO to zero out each line item before a PO cancelation can take place.
- 2. Once the Change Request has completed its workflow, the Procurement Department will need to be notified by the department making the change request so that it can be canceled.

## **3. Close**

- a. When one or more payments have been made against the PO but the balance of the PO is no longer needed/wanted.
- b. Encumbrance is released
- c. Neither a Preliminary nor an Asset that has been completed in FAMIS/FFX will be affected when a PO is closed.
- d. PO's that have been closed may be "re-opened" in AggieBuy
	- i. Re-opening a PO does not automatically restore the encumbrance in FAMIS
	- ii. "Finalizing the Revision" of a re-opened PO will re-encumber the PO in FAMIS.
- e. The "Cancel PO" option no longer appears as an Available Action on Closed PO's.

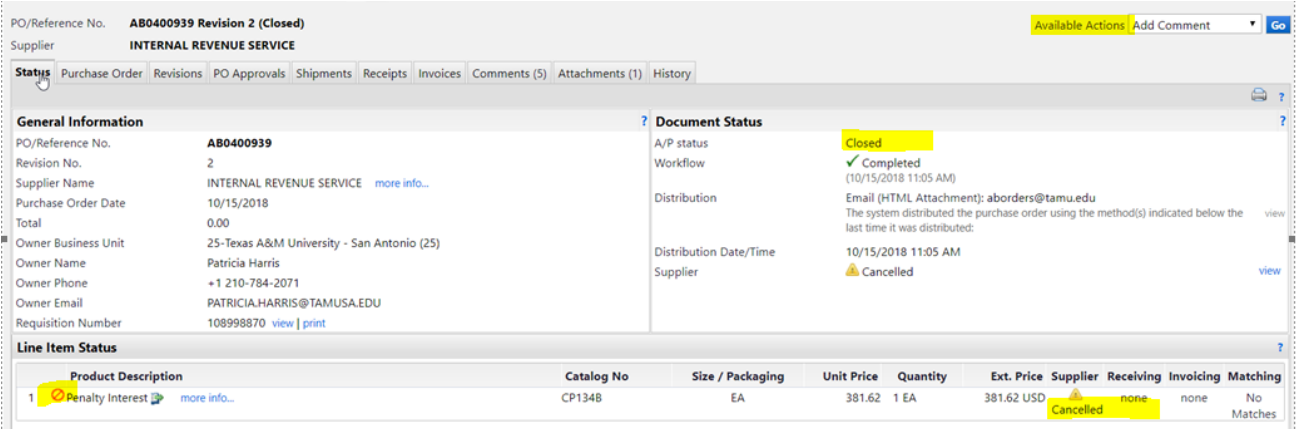